## **Laboratoire**

# **Interférence et diffraction : protocole**

*Ce laboratoire ne comporte pas de prélaboratoire.*

*Dans ce laboratoire, il y a trois expériences à réaliser. Ces expériences peuvent être réalisées dans n'importe quel ordre.*

*Lors de la séance de laboratoire, vous allez suivre les instructions de ce protocole et répondre au fur et à mesure aux questions dans le compte-rendu.*

#### **Consignes de sécurité importantes**

● **Évitez** de vous placer de manière à ce que le faisceau du laser pénètre directement dans un de vos yeux.

● Pour minimiser les chances que le faisceau du laser pénètre directement dans votre œil ou dans l'œil de quelqu'un d'autre, **éteignez le laser lorsque vous le manipulez** (en particulier, lorsque vous l'installez sur le banc d'optique ou que vous l'enlevez pour le remplacer par une autre source de lumière).

Dans ce laboratoire, vous allez étudier les patrons lumineux produits par la lumière qui traverse divers masques (une fente, deux fentes, réseau). Le montage de base **(schéma ci-dessous)** est constitué d'un banc d'optique (rail) servant de support à un laser (rouge ou vert, selon les parties de l'expérience) et à un « porte-masques » comportant un disque rotatif permettant de placer différents masques sur le chemin du laser.

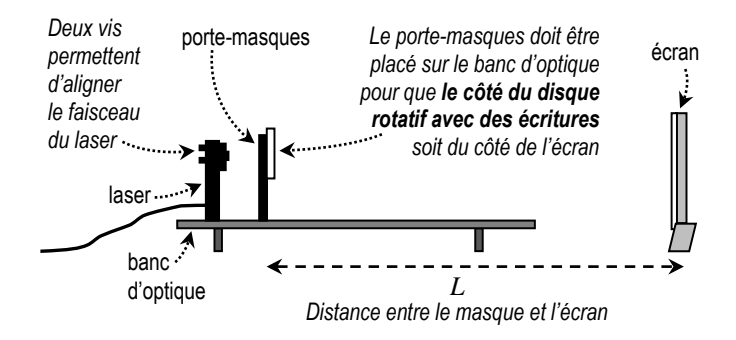

## **Première partie : Observations qualitatives**

**Étape 1.1.** Pour commencer, installez le laser rouge sur le banc d'optique, près de l'extrémité du banc la plus éloignée de l'écran. (Pour distinguer les lasers, on peut se servir du fait que le cylindre qui émet le faisceau laser est plus long pour le laser vert que pour le rouge.) Branchez l'alimentation électrique du laser. S'il y a un porte-masques sur le banc, enlevez-le en le soulevant et déposez-le sur la table.

**Étape 1.2.** Allumez le laser à l'aide de l'interrupteur situé en arrière et observez le point rouge sur l'écran. Selon l'horizontale, le point devrait être *à peu près* au centre de l'écran : si ce n'est pas le cas, vous pouvez aligner le faisceau du laser avec les vis d'ajustement à l'arrière du laser.

Dans les étapes qui suivent, lorsqu'on placera un masque entre le laser et l'écran, le maximum central du patron lumineux sera toujours situé à l'endroit où le laser frappe l'écran en l'absence de masque.

**Étape 1.3.** Sur le porte-masques **SINGLE SLITS**, ajustez le disque rotatif pour avoir une fente de largeur *a* **= 0,16 mm** (il y a une ligne blanche sur le côté qui indique quel masque est sélectionné). En examinant le masque de près, on

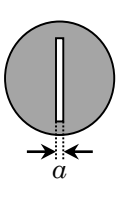

peut constater que la fente est verticale, comme sur le **schéma ci-contre**. Installez le porte-masques sur le banc d'optique, quelques centimètres devant le laser : tel que précisé sur le schéma, *le portemasques doit toujours être orienté pour que le côté du disque rotatif avec des écritures soit du côté de l'écran* (et non du laser).

**Étape 1.4.** Si le patron lumineux sur l'écran n'est pas très intense, le faisceau laser n'est peut-être pas parfaitement aligné sur la fente du masque : vous pouvez tenter d'améliorer l'alignement du faisceau laser avec les vis d'ajustement à l'arrière du laser. De plus, si l'éclairage du laboratoire vous empêche de bien voir le patron, vous pouvez « faire de l'ombre » sur l'écran avec une feuille de papier, un cahier ou un livre.

*En observant le patron sur l'écran, répondez aux questions suivantes dans le compte-rendu.* 

• *Question 1.1.* Comment se compare la largeur de la zone lumineuse centrale (« pic » central) avec la largeur des zones lumineuses de part et d'autre ?

\_\_\_\_\_\_\_\_\_\_\_\_\_\_\_\_\_\_\_\_\_\_\_\_\_\_\_\_\_\_\_\_\_\_\_\_\_\_\_\_\_\_\_\_\_\_\_

• *Question 1.2.* Comment se compare l'intensité de la zone lumineuse centrale avec celle des zones lumineuses de part et d'autre?

• *Question 1.3.* Le patron lumineux sur l'écran est-il étendu dans la direction verticale ou horizontale ?

\_\_\_\_\_\_\_\_\_\_\_\_\_\_\_\_\_\_\_\_\_\_\_\_\_\_\_\_\_\_\_\_\_\_\_\_\_\_\_\_\_\_\_\_\_

\_\_\_\_\_\_\_\_\_\_\_\_\_\_\_\_\_\_\_\_\_\_\_\_\_\_\_\_\_\_\_\_\_\_\_\_\_\_\_\_\_\_\_\_\_

**Étape 1.5.** Afin d'observer l'effet sur l'écran de la diminution de la largeur de la fente, faites tourner le disque du porte-masques afin de sélectionner successivement les fentes de largeur *a* **= 0,08 mm,**  *a* **= 0,04 mm** et *a* **= 0,02 mm**.

• *Question 1.4.* Qu'arrive-t-il à la largeur du pic central (et des autres zones lumineuses de part et d'autre) au fur et à mesure qu'on *diminue* la largeur de la fente ?

**Étape 1.6.** Faites tourner le disque du porte-masques afin de sélectionner successivement les masques suivants :

\_\_\_\_\_\_\_\_\_\_\_\_\_\_\_\_\_\_\_\_\_\_\_\_\_\_\_\_\_\_\_\_\_\_\_\_\_\_\_\_\_\_\_\_\_\_\_

• dans la section **CIRCULAR APERTURES**, la fente circulaire de **0,4 mm** de largeur ;

• dans la section **PATTERN**, le masque **SQUARE**, composé d'un grand nombre de trous carrés ;

• dans la section **PATTERN**, le masque **HEX**, composé d'un grand nombre de trous hexagonaux.

Observez les différents patrons obtenus afin de constater les ressemblances et les différences entre la forme de la fente et la forme du patron sur l'écran : il n'y a rien à écrire.

**Étape 1.7.** Sur le banc d'optique, remplacez le portemasques **SINGLE SLITS** par le porte-masques **MULTI-PLE SLITS** et sélectionnez la section **VARIABLE DOUBLE SLIT** (fente double avec espacement variable). En faisant tourner le disque graduellement, vous pouvez faire varier la distance entre les fentes.

• *Question 1.5.* Qu'arrive-t-il à la distance entre les maximums lumineux sur l'écran au fur et à mesure qu'on *diminue* la distance entre les fentes du masque ?

\_\_\_\_\_\_\_\_\_\_\_\_\_\_\_\_\_\_\_\_\_\_\_\_\_\_\_\_\_\_\_\_\_\_\_\_\_\_\_\_\_\_\_\_\_\_\_

**Étape 1.8.** Dans la section **MULTIPLE SLITS**, qui comporte des masques avec 2, 3, 4 et 5 fentes, sélectionnez le masque à 2 fentes, puis faites tourner le disque pour observer ce qui se passe lorsqu'on ajoute des fentes supplémentaires. (La distance *d* entre deux fentes successives demeure la même pour tous les maques).

• *Question 1.6.* Lorsqu'on ajoute des fentes, la *position* des zones les plus lumineuses sur l'écran est-elle modifiée ? Si oui, comment ?

\_\_\_\_\_\_\_\_\_\_\_\_\_\_\_\_\_\_\_\_\_\_\_\_\_\_\_\_\_\_\_\_\_\_\_\_\_\_\_\_\_\_\_\_\_\_\_

• *Question 1.7.* Lorsqu'on ajoute des fentes, l'*intensité*  des zones les plus lumineuses sur l'écran est-elle modifiée ? Si oui, comment ?

\_\_\_\_\_\_\_\_\_\_\_\_\_\_\_\_\_\_\_\_\_\_\_\_\_\_\_\_\_\_\_\_\_\_\_\_\_\_\_\_\_\_\_\_\_\_\_

• *Question 1.8.* Observez attentivement les patrons sur l'écran. Constatez-vous un autre effet qui découle de l'ajout de fentes ?

\_\_\_\_\_\_\_\_\_\_\_\_\_\_\_\_\_\_\_\_\_\_\_\_\_\_\_\_\_\_\_\_\_\_\_\_\_\_\_\_\_\_\_\_\_\_\_

\_\_\_\_\_\_\_\_\_\_\_\_\_\_\_\_\_\_\_\_\_\_\_\_\_\_\_\_\_\_\_\_\_\_\_\_\_\_\_\_\_\_\_\_\_\_\_

**Étape 1.9.** Éteignez le laser jusqu'à la prochaine mesure.

**Deuxième partie : Tracé des patrons pour une fente, deux fentes… et un cheveu!**

**Étape 1.10.** Prenez en note dans le compte-rendu la longueur d'onde du laser: cette valeur, en nanomètres, a été indiquée par le fabricant sur l'étiquette en arrière du laser.

 $\lambda_r =$ 

**Étape 1.11.** Sur le banc d'optique, remplacez le portemasques **MULTIPLE SLITS** par le porte-masques **SINGLE SLITS** et sélectionnez la fente de largeur *a* **= 0,08 mm**. Allumez le laser et utilisez au besoin les vis d'ajustement en arrière du laser afin d'obtenir un patron lumineux satisfaisant sur l'écran.

**Étape 1.12.** À l'aide des « pinces relieuses » **(photo ci-contre)** mises à votre disposition, fixez sur l'écran le côté **EXPÉRIENCE 1.** de la feuille de papier pliable spécialement conçue pour dessiner les patrons lumineux de ce

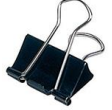

laboratoire. Ajustez la position de la feuille pour que le patron tombe dans la zone **Patron 1A : UNE FENTE** et que le centre du patron se trouve sur la ligne verticale centrale déjà imprimée sur la feuille. Si le montage est trop désaligné pour que ce soit facilement possible, appelez le professeur.

**Étape 1.13.** À l'aide d'un ruban à mesurer, déterminez la distance entre l'écran et le côté du portemasques qui fait face à l'écran (il suffit d'être précis au centimètre près). Écrivez cette mesure dans le compte-rendu.

*L***1A** = \_\_\_\_\_\_\_\_\_\_\_\_\_\_

**Étape 1.14.** Avec un crayon à mine, « encerclez » les zones lumineuses du patron en délimitant leur contour le mieux possible : *prenez soin de ne pas déplacer la feuille pendant la durée du tracé !* Si l'éclairage du laboratoire vous empêche de bien voir le patron, vous pouvez faire de l'ombre sur l'écran avec une feuille de papier, un cahier ou un livre. Vous devriez être au moins capable de dessiner la zone centrale et deux zones de chaque côté, pour un minimum de cinq zones.

**Étape 1.15.** Remplacez le porte-masques **SINGLE SLITS** par le porte-masques **MUTLIPLE SLITS**. Dans la section **DOUBLE SLITS**, sélectionnez les fentes pour lesquelles *a* **= 0,04 mm** et *d* **= 0,25 mm** : chaque fente a une largeur *a* de 0,04 mm et la distance *d* entre le centre d'une fente et le centre de l'autre est de 0,25 mm **(schéma ci-contre)**.

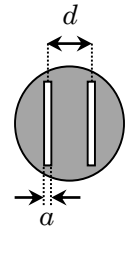

**Étape 1.16.** À l'aide du ruban à mesurer, déterminez la distance entre l'écran et le côté du portemasques qui fait face à l'écran (il suffit d'être précis au centimètre près). Écrivez cette mesure dans le compte-rendu.

*L***1B** = \_\_\_\_\_\_\_\_\_\_\_\_\_\_

**Étape 1.17.** Sur l'écran, faites glisser la feuille **EXPÉRIENCE 1** vers le haut pour que le patron tombe dans la zone **Patron 1B: DEUX FENTES** . Encore une fois, ajustez la position de la feuille pour le centre du patron se trouve sur la ligne verticale centrale.

**Étape 1.18.** Utilisez au besoin les vis d'ajustement en arrière du laser afin d'obtenir un patron lumineux

satisfaisant, puis tracez-le comme vous l'avez fait pour le patron précédent à l'**étape 1.14**. Vous devriez pouvoir observer (et tracer) *au moins sept zones lumineuses de chaque côté du maximum central*: si vous n'en voyez pas assez, faites de l'ombre sur votre écran. C'est normal qu'à certaines distances du maximum central, les zones lumineuses deviennent très faibles ou carrément invisibles : lorsque c'est le cas, n'encerclez rien et passez aux zones lumineuses suivantes.

**Étape 1.19.** Obtenez un cheveu d'un des membres de votre équipe et, à l'aide de ruban adhésif, fixez-le en position verticale au centre du cadre de carton, puis fixez le cadre sur le support prévu à cette fin à l'aide des vis d'appui (voir **schéma cicontre**).

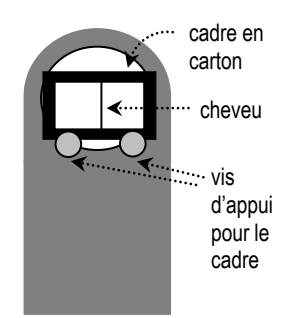

**Étape 1.20.** Sur le banc d'optique, remplacez le portemasques par le support avec le cheveu. À l'aide du ruban à mesurer, déterminez la distance *L* entre l'écran et le côté du porte-masques qui fait face à l'écran (il suffit d'être précis au centimètre près) :

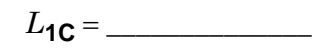

**Étape 1.21.** Ajustez au besoin la position du cadre sur les vis de support pour que le cheveu soit bien placé dans le faisceau du laser (vous devriez voir une petite portion du cheveu éclairé en rouge par le faisceau) et pour que le patron sur l'écran soit optimal (il devrait ressembler au patron obtenu lorsque le laser passe par une fente).

**Étape 1.22.** Sur l'écran, faites glisser la feuille **EXPÉRIENCE 1** vers le haut pour que le patron tombe dans la zone **Patron 1C: CHEVEU** . Encore une fois, ajustez la position de la feuille pour que le centre du patron se trouve sur la ligne verticale centrale. Tracez le patron comme vous l'avez fait pour les patrons précédents. Les zones lumineuses seront probablement plus irrégulières que pour les autres patrons, mais les détails fins ne sont pas importants : contentez-vous de tracer le pourtour des grandes zones lumineuses. Comme pour le **patron 1A**, vous devriez pouvoir observer (et tracer) au moins la zone centrale et deux zones de chaque côté, pour un minimum de cinq zones.

**Étape 1.23.** Retirez le cheveu du cadre. Pour garder un espace de travail bien propre, jetez le cheveu à la poubelle!  $\odot$ 

#### **Expérience 2**

**Première partie : L'effet de la longueur d'onde sur la diffraction**

**Étape 2.1.** Pour commencer, il ne devrait y avoir que le laser rouge allumé sur le banc d'optique. S'il y a un autre élément sur le banc, enlevez-le en le soulevant et déposez-le sur la table.

**Étape 2.2.** Sur le porte-masques **SINGLE SLITS**, ajustez le disque rotatif pour avoir une fente de largeur *a* **= 0,04 mm.**

**Étape 2.3.** Installez le porte-masques sur le banc d'optique **(schéma ci-dessous)** : tel que précisé sur le schéma, *le porte-masques doit toujours être orienté pour que le côté du disque rotatif avec des écritures soit du côté de l'écran* (et non du laser).

**Étape 2.4.** Déplacez le porte-masques pour que la distance *L* entre le masque et l'écran soit comprise entre 90 cm et 110 cm. Mesurez cette valeur avec un ruban à mesurer (il suffit d'être précis au centimètre près):

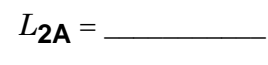

**Étape 2.5.** Vous devriez voir un patron lumineux sur l'écran. Si le patron n'est pas très intense, le faisceau laser n'est peut-être pas parfaitement aligné sur la fente du masque : vous pouvez tenter d'améliorer l'alignement du faisceau laser avec les vis d'ajustement à l'arrière du laser.

**Étape 2.6.** À l'aide des « pinces relieuses » mises à votre disposition, fixez sur l'écran le côté **EXPÉRIENCE 2** de la feuille de papier pliable spécialement conçue pour dessiner les patrons lumineux de ce laboratoire. Ajustez la position de la feuille pour que le patron tombe dans la zone **Patron 2A : UNE FENTE, LASER ROUGE** et que le centre du patron se trouve sur la ligne verticale centrale déjà imprimée sur la feuille. Si le montage est trop désaligné pour que ce soit facilement possible, appelez le professeur.

**Étape 2.7.** Avec un crayon à mine, « encerclez » les zones lumineuses du patron en délimitant leur contour le mieux possible : *prenez soin de ne pas déplacer la feuille pendant la durée du tracé !*

Si l'éclairage du laboratoire vous empêche de bien voir le patron, vous pouvez faire de l'ombre sur l'écran avec une feuille de papier, un cahier ou un livre. Vous devriez être au moins capable de dessiner la zone centrale et deux zones de chaque côté, pour un minimum de cinq zones.

**Étape 2.8.** Éteignez le laser rouge et débranchez-le. Enlevez-le du banc d'optique et remplacez-le par le laser vert. Branchez le laser vert et allumez-le. Comme vous n'avez pas touché au porte-masque, la distance *L* devrait être encore la même que celle que vous avez noté à l'**étape 2.4** : si ce n'est pas le cas, ajustez la position du porte-masques.

**Étape 2.9.** Prenez en note la longueur d'onde du laser vert: cette valeur, en nanomètres, a été indiquée par le fabricant sur l'étiquette en arrière du laser.

$$
\lambda_{\rm V} = \underbrace{\hspace{2cm}}
$$

**Étape 2.10.** Sur l'écran, faites glisser la feuille **EXPÉRIENCE 2** vers le haut pour que le patron tombe dans la zone **Patron 2B : UNE FENTE, LASER VERT** . Encore une fois, ajustez la position de la feuille pour le centre du patron se trouve sur la ligne verticale centrale.

**Étape 2.11.** Utilisez au besoin les vis d'ajustement en arrière du laser afin d'obtenir un patron lumineux satisfaisant, puis tracez-le comme vous l'avez fait pour le patron précédent à l'**étape 2.7**. Le modèle de laser vert qu'on utilise étant plus lumineux que le laser rouge, vous devriez pouvoir observer (et tracer) davantage de zones lumineuses de part et d'autre du pic central.

**Étape 2.12.** Éteignez le laser vert, débranchez-le et déposez-le sur la table. Enlevez le porte-masques et déposez-le sur la table.

*En comparant les deux patrons de diffraction que vous venez de dessiner, répondez aux questions suivantes dans le compte-rendu.* 

• *Question 2.1.* Lorsqu'on passe du laser rouge au laser vert, la longueur d'onde augmente-elle ou diminue-t-elle ?

• *Question 2.2.* Comparativement au patron obtenu avec le laser rouge, le patron obtenu avec le laser vert possède-t-il des zones lumineuses plus rapprochées ou plus éloignées les unes des autres ?

\_\_\_\_\_\_\_\_\_\_\_\_\_\_\_\_\_\_\_\_\_\_\_

Protocole – page 4 de 7 Version Hiver 2023

## **Deuxième partie : L'effet de la longueur d'onde sur le patron produit par un réseau**

**Étape 2.13.** Sur votre table, vous disposez d'un *réseau*, un rectangle transparent en plastique sur lequel a été gravé un très grand nombre de fentes trop minces et trop rapprochées pour être visibles à l'œil nu. Fixé le réseau au support en plastique noir (le même qui a été utilisé pour fixer le cheveu). Sur le banc d'optique, installez le support et ajustez sa position pour que la distance *L* entre le réseau et l'écran soit comprise entre 65 cm et 75 cm. Déterminez précisément cette valeur avec un ruban à mesurer et prenez-la en note dans le compte-rendu:

*L***2B** = \_\_\_\_\_\_\_\_\_\_\_

**Étape 2.14.** Sur le banc d'optique, allumez le laser et placez le réseau pour que faisceau laser le traverse et produise sur l'écran un patron composé de quelques points rouges très intenses.

**Étape 2.15.** Sur l'écran, faites glisser la feuille **EXPÉRIENCE 2** vers le haut pour que le patron tombe dans la zone **Patron 2C : RÉSEAU, LASERS ROUGE (R) et VERT (V)** . Encore une fois, ajustez la position de la feuille pour que le centre du patron se trouve sur la ligne verticale centrale. Avec un crayon à mine, tracez sur la feuille le contour des points lumineux rouges : identifiez chacun des points par la lettre « R » (pour « rouge »).

**Étape 2.16.** Éteignez le laser rouge, débranchez-le et remplacez-le par le laser vert. Branchez et allumez le laser. Comme vous n'avez pas touché au réseau, la distance *L* devrait être encore la même que celle que vous avez noté à l'**étape 2.13** : si ce n'est pas le cas, ajustez la position du support du réseau.

**Étape 2.17.** Sur l'écran, ajustez au besoin la position de la feuille **EXPÉRIENCE 2.** pour que le point lumineux central vert tombe exactement sur la position du point lumineux central « R » que vous avez dessiné à l'**étape 2.15**. Avec un crayon à mine, tracez le contour des points verts et identifiez-les par la lettre « V » (pour « vert »). Éteignez le laser vert, débranchez-le et déposez-le sur la table.

**Étape 2.18.** Vous allez maintenant éclairer le réseau avec une source de lumière blanche : il s'agit d'une boîte rectangulaire noire qui possède un trou d'environ 1 cm de diamètre sur un des côtés et une plaque transparente avec motif sur l'autre : ici, *nous allons nous servir de la lumière qui sort du trou.* Installez la source sur le banc d'optique, près de l'extrémité gauche du banc **(schéma cidessous)**, et allumez-la en la branchant. Comme cette source produit un faisceau divergent assez large, on va placer une lentille convergente (déjà enchâssée dans un support) *entre la source et le réseau* afin de mieux concentrer la lumière sur le réseau. (Comme cette lentille agit *avant* que la lumière ne pénètre dans le réseau, sa présence ne modifiera pas la position des maximums sur l'écran.) Placez la lentille à environ 10 cm de la source, puis déplacez-la un peu vers la gauche ou vers la droite afin d'obtenir le patron le plus net possible sur l'écran.

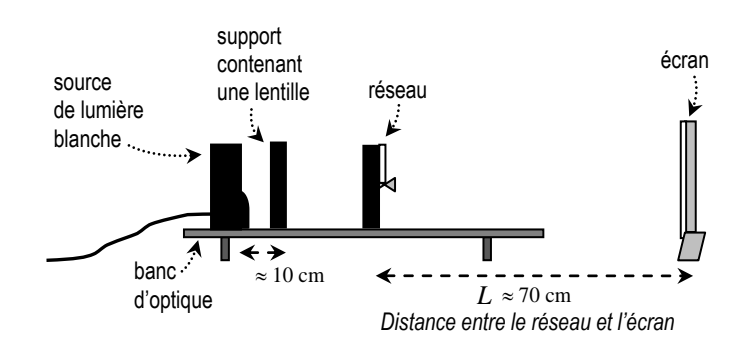

**Étape 2.19.** Comme vous n'avez pas touché au réseau, la distance *L* devrait être encore la même que celle que vous avez noté à l'**étape 2.13** : si ce n'est pas le cas, ajustez la position du support du réseau et ajustez de nouveau la position de la lentille pour avoir le patron le plus net possible sur l'écran.

**Étape 2.20.** Sur l'écran, faites glisser la feuille **EXPÉRIENCE 2** vers le haut pour que le patron tombe dans la zone **Patron 2D : RÉSEAU, LUMIÈRE BLANCHE** et que le maximum central (blanc) coïncide avec la ligne verticale au centre de la feuille. Vous n'avez pas de crayons de couleur pour reproduire ce que vous voyez : contentez-vous de tracer à la mine des barres verticales au milieu de toutes les zones rouges (en les identifiant par la lettre « R ») et de toutes les zones vertes (en les identifiant par la lettre « V »).

**Étape 2.21.** Débranchez la source blanche et déposezla sur la table. Enlevez les supports avec la lentille et le réseau et déposez-les sur la table. Remettez le montage dans l'état où vous l'avez trouvé à l'**étape 2.1** : il ne devrait y avoir que le laser rouge (dont l'alimentation électrique est branchée) sur le banc d'optique.

*En comparant les patrons produits par le réseau avec le laser rouge, le laser vert et la lumière blanche, répondez aux questions suivantes dans le compte-rendu.*

• *Question 2.3.* Que remarquez-vous lorsque vous comparez la position des maximums rouges obtenus en utilisant un laser rouge avec la position des maximums rouges obtenus en utilisant une source blanche ?

\_\_\_\_\_\_\_\_\_\_\_\_\_\_\_\_\_\_\_\_\_\_\_\_\_\_\_\_\_\_\_\_\_\_\_\_\_\_\_\_\_\_\_\_\_\_\_

\_\_\_\_\_\_\_\_\_\_\_\_\_\_\_\_\_\_\_\_\_\_\_\_\_\_\_\_\_\_\_\_\_\_\_\_\_\_\_\_\_\_\_\_\_\_\_

## **Expérience 3**

## **Le graphique de l'intensité d'un patron de diffraction en fonction de la position**

*Pour l'expérience 3, on ne dispose que d'un montage situé en avant de la classe. Attendez les consignes du professeur pour procéder.*

Dans le montage de l'expérience 3, un faisceau laser traverse un masque comportant une seule fente verticale dont la largeur est *a* **= 0,04 mm (schéma cicontre)** : le patron de diffraction qui en résulte est étalé horizontalement: il

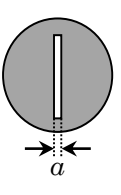

tombe sur un petit capteur de lumière relié à un ordinateur par l'entremise d'une console d'acquisition de données **(schéma ci-dessous)**.

• *Question 2.4.* Remarquez-vous la même chose pour les maximums verts ? \_\_\_\_\_\_\_

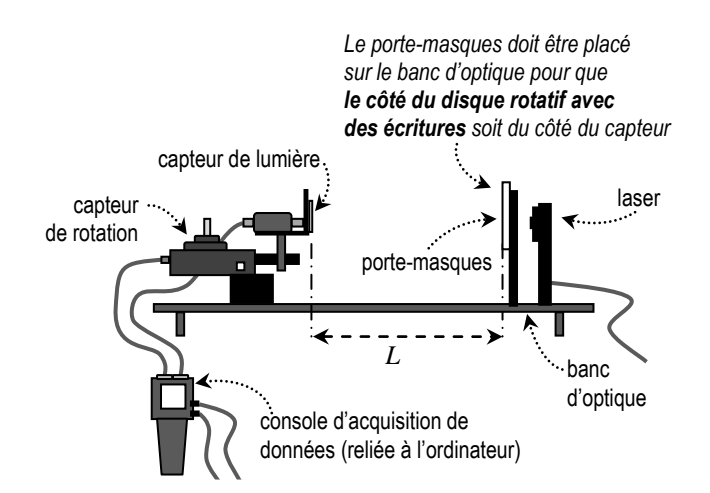

Le capteur mesure localement l'intensité de la lumière. Lorsqu'on le déplace, son changement de position est mesuré par un dispositif complexe comportant une poulie, un système mécanique transformant le mouvement de translation en mouvement de rotation, et un capteur de rotation. Les données prises par le capteur de lumière et le capteur de rotation permettent à l'ordinateur de tracer un graphique de l'intensité *I* de la lumière en fonction de la position *x* le long du patron de diffraction.

**Étape 3.1.** Prenez en note la longueur d'onde du laser : cette valeur, en nanomètres, a été indiquée par le fabricant sur l'étiquette en arrière du laser.

 $\lambda = \begin{array}{c} \n\end{array}$ 

**Étape 3.2.** Si ce n'est déjà fait, placez le portemasques sur le banc d'optique (*le côté du portemasque avec le disque où se trouvent les écritures doit être du côté du capteur de lumière*) et vérifiez que la fente sélectionnée possède une largeur de 0,04 mm. Mesurez (avec le ruban à mesurer) la distance *L* entre le portemasques et le capteur de lumière, telle qu'indiquée sur le schéma précédent (cette distance devrait être comprise entre 70 cm et 80 cm, et il suffit d'être précis au demi-centimètre près):

 $L = \$ 

**Étape 3.3.** Si ce n'est déjà fait, allumez le laser. Si ce n'est déjà fait, déplacez avec la main la partie mobile du détecteur afin de la ramener le plus possible « vers la gauche » : vous devriez apercevoir le patron lumineux sur la bande horizontale de plastique, à droite du détecteur central, comme sur le **schéma ci-dessous**. Le faisceau du laser devrait être aligné avec le trou du masque pour produire un patron sur le détecteur de sorte que lorsque le détecteur sera déplacé de gauche à droite, la lumière arrive dans le trou du détecteur. Si ce n'est pas le cas, utilisez les vis d'ajustement derrière le laser et appelez le professeur au besoin.

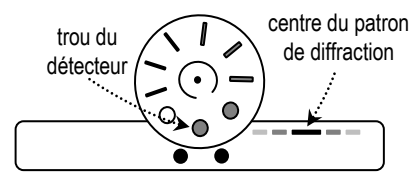

**Étape 3.4.** À l'ordinateur, appuyez sur le bouton **Enregistrer** pour commencer l'acquisition des données, puis déplacez lentement la partie mobile du détecteur de l'extrémité gauche vers l'extrémité droite afin de balayer la figure de diffraction : sur l'écran, le graphique de l'intensité lumineuse en fonction de la position du détecteur devrait se tracer au fur et à mesure\*. Le bouton **Enregistrer** a changé de nom pour **Arrêt** lorsque vous avez commencé l'acquisition. Une fois le graphique tracé, appuyez sur **Arrêt** pour cesser l'acquisition de données.

\* *Si rien ne se trace, arrêtez l'acquisition, appuyez sur le bouton* **Ajuster l'image** *(en haut à gauche) et recommencez.* 

*S'il y a un problème, vous pouvez toujours arrêter l'acquisition puis utiliser le bouton* **supprimer la dernière série** *(à droite dans la barre du bas).*

**Étape 3.5.** Appuyez sur le bouton **Ajuster l'image** (la première icône de la barre d'outils immédiatement au-dessus de la zone du graphique) afin d'obtenir une vue d'ensemble du graphique, inscrivez vos deux noms dans la zone de texte modifiable en bas à gauche (s'il y a les noms de la dernière équipe, remplacez-les) et faites **Imprimer** (dans l'onglet **Fichier**). Dans les paramètres d'impression, sélectionnez le mode **Paysage**, pour que le graphique prenne la majeure partie de la page.

**Étape 3.6.** Vous allez maintenant modifier l'échelle verticale du graphique et « zoomer » sur le bas du graphique (comme sur le **schéma ci-dessous**), afin de mieux voir tous les pics de luminosité *sauf* le pic central (qui va dépasser en haut de l'écran). Pour ce faire, placez le curseur sur une des valeurs numériques de l'axe vertical (vous verrez apparaitre le symbole  $\mathcal{D}$  et, *en maintenant le bouton de la souris enfoncée*, faites glisser verticalement pour modifier l'échelle.

Assurez-vous que la portion du graphique que vous avez conservé permet de bien lire l'intensité de chacun des pics (sauf celle du pic central, bien sûr !), comme c'est le cas sur le **schéma ci-dessous**, puis faites imprimer (aussi en format paysage) ce deuxième graphique.

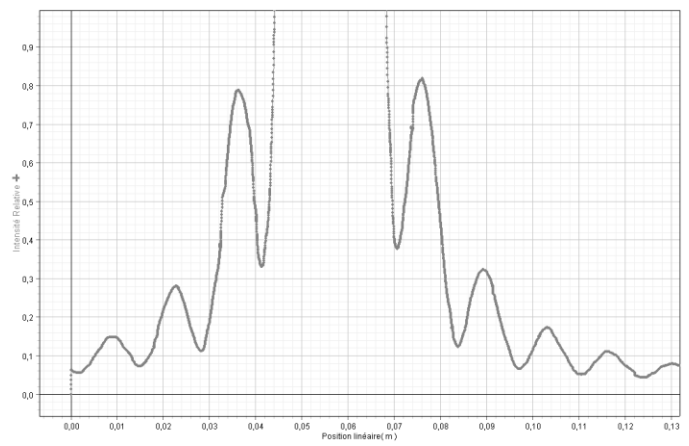

**Étape 3.7.** Supprimez votre graphique en cliquant sur **supprimer la dernière série** *(à droite dans la barre du bas).*

**Étape 3.8.** Éteignez le laser, replacez le montage comme vous l'avez trouvé.

**Étape 3.9.** *Prévenez une des équipes qui n'a pas encore fait cette partie de l'expérience qu'un des montages en avant de la classe est libre*  (afin que tout le monde ait le temps de faire cette partie de l'expérience).